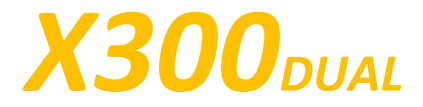

### Краткое руководство пользователя

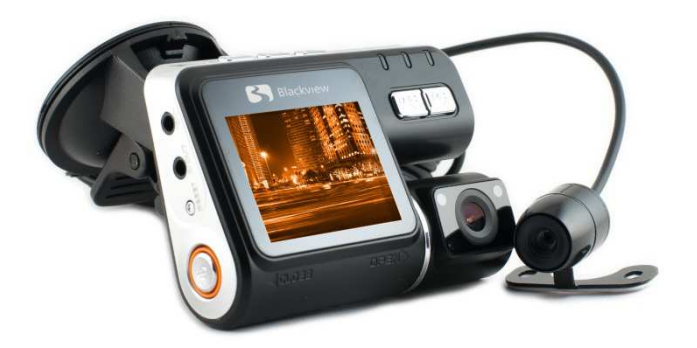

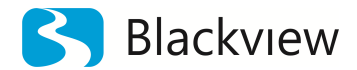

Автомобильный видеорегистратор

Авторские права © 2012-2013 Все права защищены. Без письменного разрешения производителя не допускается копирование, публикация, передача данного материала.

### **ВВЕДЕНИЕ**

Благодарим Вам за приобретение видеорегистратора Blackview X300DUAL производства нашей компании.

**Для обеспечения правильной эксплуатации устройства внимательно ознакомьтесь с данным руководством перед началом работы.**

*Пожалуйста, строго следуйте законам и регулирующим актам региона использования устройства. Это устройство не может использоваться в незаконных целях.* 

- Ď. Пожалуйста, используйте устройство только при нормальных температурах, не подвергайте устройство воздействию температур, которые корпус не может выдержать.
- þ. Не используйте устройство в чрезвычайно влажной среде, так как устройство водопроницаемо, не допускайте попадания влаги или дождя на устройство.
- Не пытайтесь открыть корпус устройства для ремонта, если какой-либо узел Ъ неисправен. Пожалуйста, обратитесь в сервисный центр для профессионального обслуживания.
- У Не используйте сильных химикатов, растворителей или чистящих средств для очистки устройства. Пожалуйста, используйте для очистки устройства мягкую ветошь.
- ¥ Не направляйте камеру непосредственно на солнце или другие источники света с повышенной яркостью во избежание повреждения оптических узлов устройства.
- Þ Не используйте устройство в чрезвычайно запыленных условиях во избежание загрязнения объектива и других узлов камеры, так как это может сказаться на ее работе.
- ¥ Пожалуйста, заботьтесь о чистоте окружающей среды, не выбрасывайте устройство. Также не бросайте данное устройство в огонь во избежание взрыва.

### **НАЗНАЧЕНИЕ ЭЛЕМЕНТОВ КАМЕРЫ**

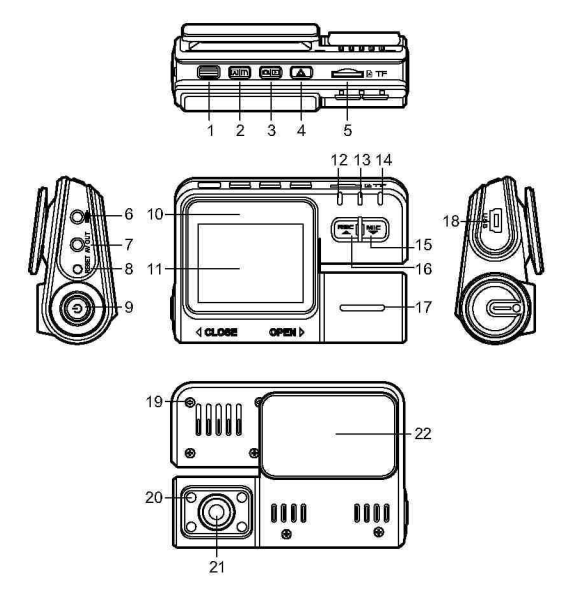

- 1 ИК-приемник
- 2 Кнопка «MENU» (Меню)
- 3 Кнопка « $\overline{O}$  /  $\overline{O}$  »
- (Камера/Просмотр)
- 4 Кнопка « $\triangle$ » (Зашита файла)
- 5 Слот microSD карты памяти
- 6 AV-вход
- 7 AV-выход
- 8 Кнопка «RESET»
- 9 Кнопка « $\mathbb{U}$ » (Вкл./Выкл.
- 10 Логотип Carcam
- 11 ЖК-экран
- 12 Индикатор питания (синий)
- 13 Индикатор зарядки (красный)
- 14 Индикатор записи (синий)
- 15 Кнопка «MIC»
- 16 Кнопка «REC»
- 17 Вращающаяся камера
- 18 USB-разъем
- 19 Крепежные винты
- 20 Светодиодная подсветка
- 21 Объектив
- 22 Крепление к лобовому стеклу

## **УСТАНОВКА**

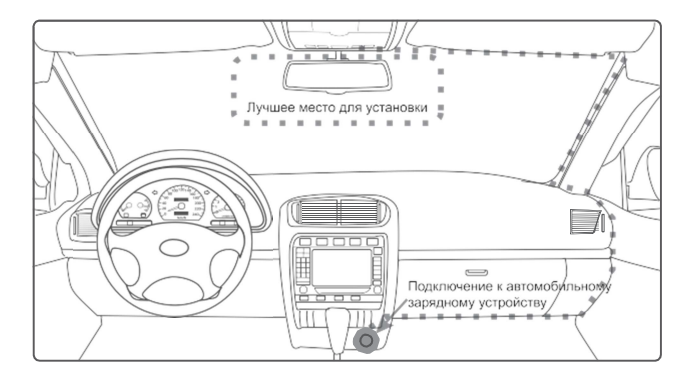

- Ŷ. *Разместите устройство в области зеркала заднего вида, чтобы обеспечить наилучший обзор. Установите устройство как можно ближе к лобовому стеклу для избегания рефракции света и получения наилучшего качества съемки.*
- X *Убедитесь, что объектив находится в области, захватываемой стеклоочистителем, для обеспечения хорошего качества видео в дождливые или снежные дни.*
- *Вымойте и насухо протрите чистой салфеткой место установки*  Ъ *автомобильного держателя на лобовое стекло, и место установки дополнительной камеры.*
- Ъ *Не устанавливайте в местах, затронутых тонирующим покрытием, или в местах, где на видеорегистратор могут наводится помехи.*

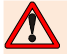

#### *Осторожно-подушка безопасности!*

*Не помещайте устройство или провод питания в зоне, занимаемой подушкой безопасности при надувании. Производитель не несет ответственности за ущерб или травмы, причиняемые подушками безопасности.* 

### **ЭКСПЛУАТАЦИЯ**

#### Пожалуйста, проверьте уровень заряда аккумулятора

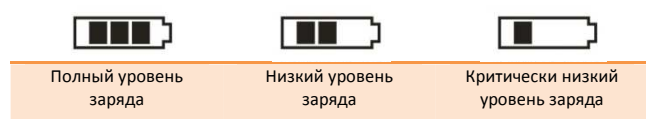

Зарядку прибора можно произвести от бортовой сети автомобиля, используя адаптер питания от прикуривателя автомобиля.

#### • **Установка и извлечение карты памяти.**

Операции с картой памяти проводите только при выключенном устройстве. Вставляйте карту памяти до характерного щелчка. Для извлечения карты памяти нажмите на нее до появления характерного щелчка.

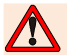

*После включения устройства и первым использованием карты памяти для ее дальнейшей корректной работы отформатируйте карту памяти.* 

- *Перед использованием SD карты убедитесь, что она не защищена от записи*
- Þ *Пожалуйста, убедитесь, что SD карта установлена правильно. Неправильная установка может привести к поломке видеорегистратора и карты памяти*
- D *После того, как SD карта будет установлена в слот, видеорегистратор автоматически выберет ее в качестве папки записи по умолчанию. Потому все данные, записанные видеорегистратором ранее, невозможно будет считать до извлечения карты.*
- Þ *Если карта памяти не совместима с видеорегистратором и не может быть прочитана, извлеките карту памяти и снова вставьте ее в слот или используйте другую SD карту.*
- Þ *Пожалуйста, используйте совместимую MicroSD / SDHC карту памяти. При использовании карт емкостью более 4Гб, убедитесь, что класс скорости карты более 6.*
- D *Производите форматирование карты раз в неделю.*

### **ЭКСПЛУАТАЦИЯ**

- **Включение и выключение устройства.** Нажмите кнопку питания « $\bigcup_{N}$  для включения устройства. Индикатор питания загорится синим цветом. Для выключения видеорегистратора нажмите и удерживайте 5 секунд кнопку « ». Синий индикатор питания погаснет.
- • **Системные настройки.** Перед началом эксплуатации рекомендуем произвести базовые системные настройки, такие как установка времени и даты, разрешение видеосъемки, длительность видеофрагмента. Для этого в любом режиме нажмите кнопку «MENU» три раза для входа в меню системных настроек. С помощью кнопок «MIC» (вниз) и «REC» (вверх) выберите необходимый параметр и нажмите кнопку «  $\Delta$  » для подтверждения.
- **Режим видеозаписи.** Включите устройство, нажав кнопку « $\mathbb{U}_n$ . Регистратор включится в режиме видеозаписи. При использовании шнура питания от автомобильного прикуривателя, запись включается автоматически. Когда питание пропадает, запись прекращается. При использовании внутреннего источника питания в режиме видеозаписи нажимайте кнопку «REC», чтобы начать или остановить запись или выключите питание прибора. Во время записи индикатор записи мигает красным. Для поворота снимаемого изображения на 180 $^0$  нажмите и удерживайте 3 секунды кнопку «MIC» или «REC». Для включения датчика движения в режиме ожидания нажмите и удерживайте несколько секунд кнопку « $\triangle$ ». На экране появится иконка «  $\sum$ ». В этом режиме при появлении движения перед объективом камеры, иконка « $\sum$ » на экране и индикатор записи дважды мигнут, затем индикатор записи погаснет и видеорегистратор автоматически начинает запись видео. Если движения в кадре нет в течение 1 минуты, запись автоматически остановится. Для отключения функции нажмите и удерживайте несколько секунд кнопку « $\triangle$ ». Если в системных настройках установлено ручное включение ИК-подсветки, то для включения или выключения ИК-подсветки нажмите однократно кнопку « $\bigcup$ ». Если в системных настройках выбран автоматический режим работы ИК-подсветки, то ИК-подсветка будет включаться автоматически при недостаточной освещенности. Для отключения или включения записи звука во время видеосъемки нажмите кнопку «MIC». Если функция активна, то индикатор микрофона горит синим.

## **ЭКСПЛУАТАЦИЯ**

Чтобы защитить текущую видеозапись от удаления во время циклической записи, однократно нажмите кнопку « $\triangle$ ». На экране появится иконка « $\blacksquare$ ». Для выхода в меню настроек параметров видеозаписи нажмите кнопку «MENU». С помощью кнопок «MIC» (вниз) и «REC» (вверх) выберите необходимый параметр и нажмите кнопку « $\triangle$ » для подтверждения.

- **Режим фотосъёмки.** Нажмите кнопку « » для включения. По умолчанию, включится режим видеозаписи. Нажмите однократно кнопку « > » для переключения в режим фотосъемки. В левом верхнем углу экрана появится значок « $\Box$ ». Нажмите кнопку «REC» для съемки изображения и сохранения снимка. Для поворота изображения на ЖК экране на 180 $^{\rm 0}$  нажмите и удерживайте 3 секунды кнопку «MIC» или «REC». Если в системных настройках установлено ручное включение ИК-подсветки, то для включения или выключения ИК-подсветки нажмите однократно кнопку « $\mathsf{\mathsf{U}}$ ». Если в системных настройках выбран автоматический режим работы ИКподсветки, то ИК-подсветка будет включаться автоматически при недостаточной освещенности. Для выхода в меню настроек параметров фотосъемки нажмите кнопку «MENU». С помощью кнопок «MIC» (вниз) и «REC» (вверх) выберите необходимый параметр и нажмите кнопку « $\triangle$ » для подтверждения.
- **Режим просмотра.** В режиме фотосъемки или видеозаписи нажмите и удерживайте кнопку «  $\bigcirc$  /  $\bigcirc$  » для перехода в режим воспроизведения/просмотра. С помощью кнопок «MIC» и «REC» выберите необходимый файл для просмотра. Фотографии сразу отображаются на экране. Видеозаписи помечены значком «  $\blacktriangleright$  » Для начала или остановки воспроизведения видеофайла нажмите кнопку «  $\Box / \Box$ ». Для возврата в режим видеозаписи нажмите и удерживайте копку « $\bigcirc$  /  $\bigcirc$ ». Для выхода в меню операций над файлами фотосъемки нажмите кнопку «MENU». Для выхода в меню операций над файлами нажмите кнопку «MENU». С помощью кнопок «MIC» (вниз) и «REC» (вверх) выберите необходимый параметр и нажмите кнопку « $\triangle$ » для подтверждения.
- **G-сенсор.** Датчик G-сенсор (акселерометр), встроенный в видеорегистратор, различает тревожные события такие как: резкое торможение, ускорение, столкновение, резкие повороты и вращение. Эти события записываются видеорегистратором в отдельный файл, помечаются специальным маркером «  $\blacksquare$ » и защищаются от случайного стирания и перезаписи.

*Некоторая информация, приведенная в настоящем руководстве, может не соответствовать Вашему устройству, поскольку зависит от установленного программного обеспечения. Дизайн, спецификации и другие данные могут изменяться без предварительного уведомления.* 

*Данная инструкция является кратким стартовым руководством пользователя. Полную версию руководства пользователя для различных версий ПО Вы можете* 

*скачать на сайте blackview.ru* 

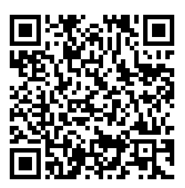

*или отсканируйте смартфоном данный QR код* 

## *Позаботьтесь о природе!*

# *Не распечатывайте полную версию руководства пользователя без необходимости.*

*Производитель:* 

*СКАЙ СИТИ ТЕХНОЛОДЖИ Лтд.* 

*Адрес: КНР, Гонконг, Сан По Конг, Коулун, Тай Яу Стрит 29, Виннинг Центр* 

*Сделано в КНР*